## 「其他證明文件」上傳操作說明

一、至 ECPA 人事服務網(網址 https://ecpa.dgpa.gov.tw/) > 點選畫面左側【應

用系統】 > 選擇【DK:職缺應徵】

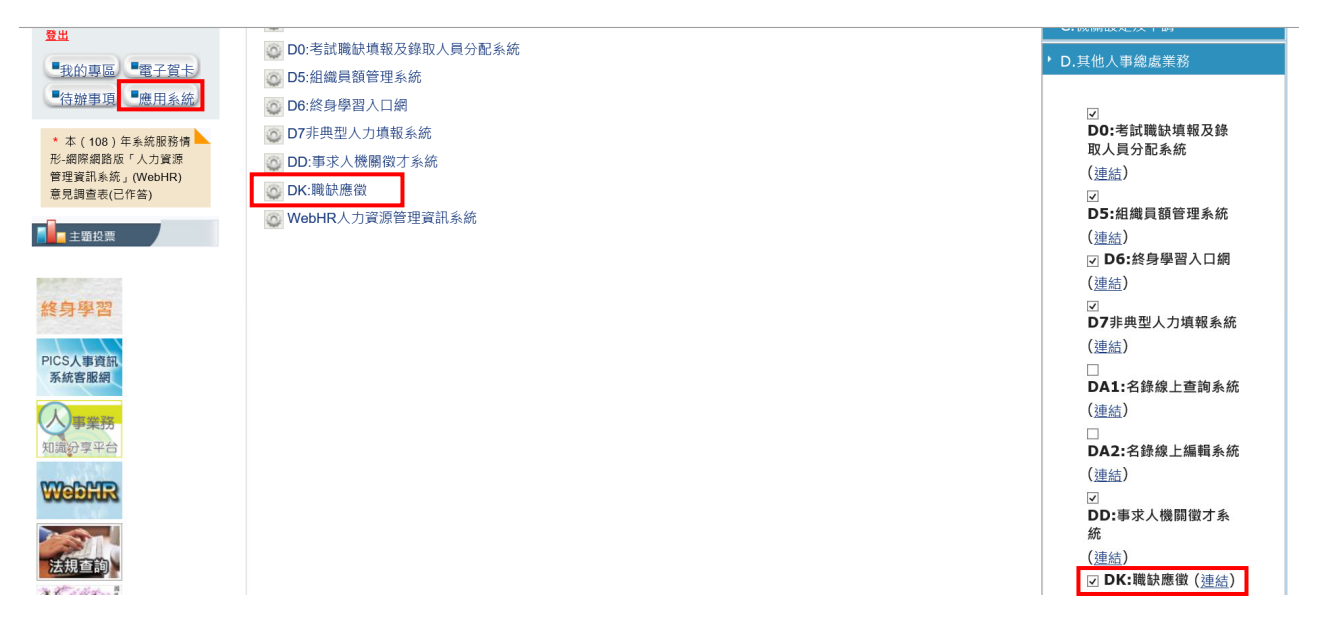

二、於《職缺應徵》系統內,查詢職缺資料並勾選欲應徵之職缺,點選【確定應

- A職缺應徵 ■ 查詢職缺資料 **E** 我的簡歷 人員區分 一般人員  $\overline{\mathbf{v}}$ 工作地點 50-彰化縣  $\overline{\phantom{0}}$ 職稱 職系 3 我的履歴 機關名稱 (迄日仍有效之職缺)  $\sqrt{108/10/16}$ \* 有效起迄日期 108/09/16 **Q** 應徵職缺 □地方創生借調 □ 歡迎身心障礙者參加甄選之職務 ─<br>│ 歡迎原住民族參加甄選之職務 -<br>|原住民族地區之職缺 特殊條件 □ 畝短床圧氏床参加過速之軸 □不具公務人員任用資格職缺 **B** 我的應徵 □通過「專員級人事人員進階職能培訓專班」人員 官等類別 ■簡任 √薦任 口其他 □季任 查詢 重設 確定應徵  $\overline{\mathbf{v}}$ 科員(A710160) 彰化縣政府 交通行政  $108/10/16 \sim 108/10/23$ 檢視 至第十聯等 彰化縣環境保護局 委任第五職等或薦任第六職等 50-彰化縣  $108/10/15 \sim 108/10/22$ 環保技術  $\Box$ 技士 檢視 -<br>|<br>|至筆十職等  $\Box$ 技士(A690160) 彰化縣政府 建築工程 委任第五職等或薦任第六職等 50-彰化縣  $108/10/15 \approx 108/10/29$ 檢視 至第七職等  $108/10/09 \sim 108/10/16$  $\Box$ 委任第五職等或薦任第六至第 50-彰化縣 幹事 國立二林高級工商職業學校 一般行政 檢視 —<br>開**等**
- 徵】,再確定授權

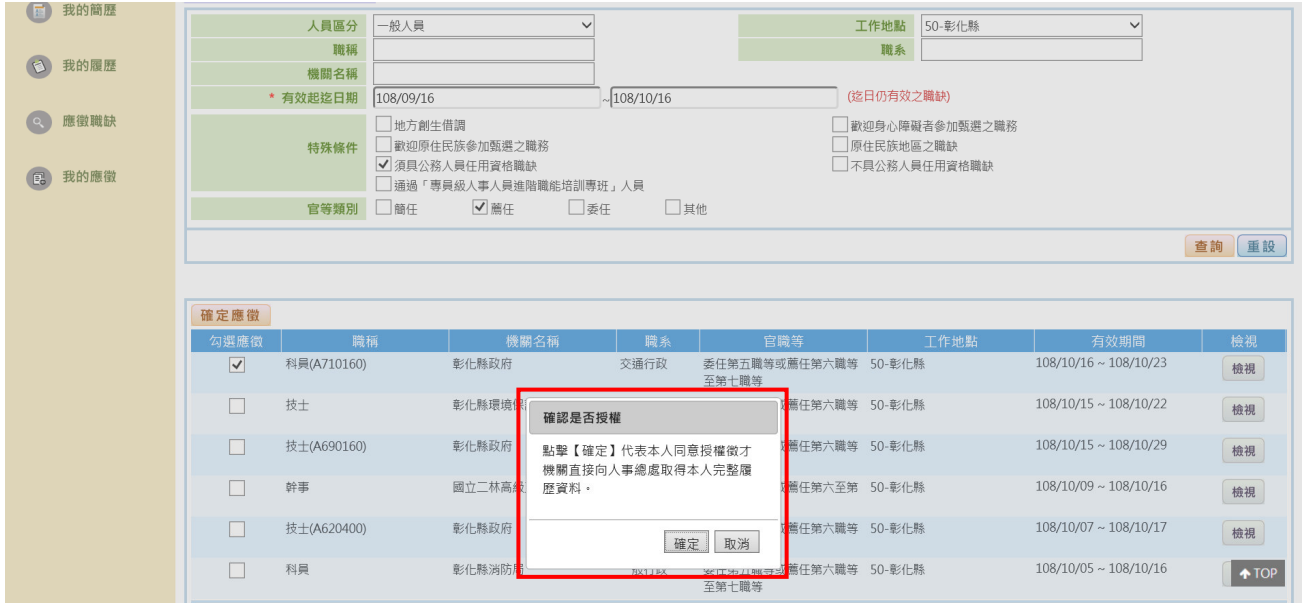

## 三、點選【上傳】以傳送資料

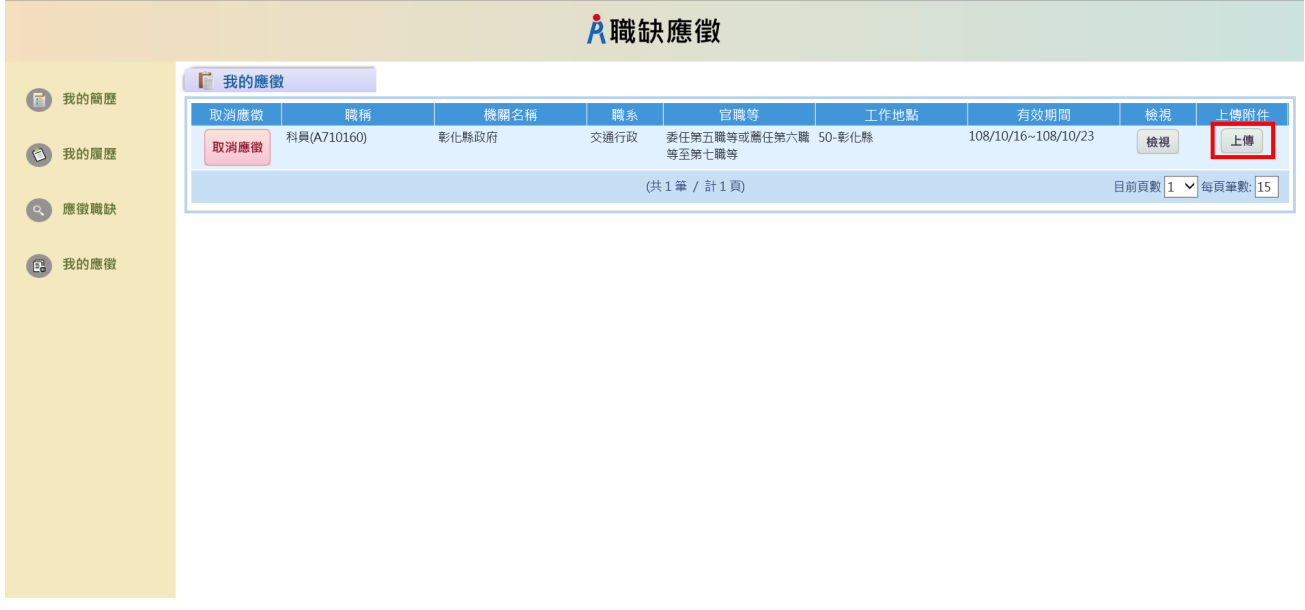

四、點選【瀏覽】選擇欲上傳之相關證明文件(請掃描成同一個 pdf 檔上傳),再點選

## 【上傳】即可

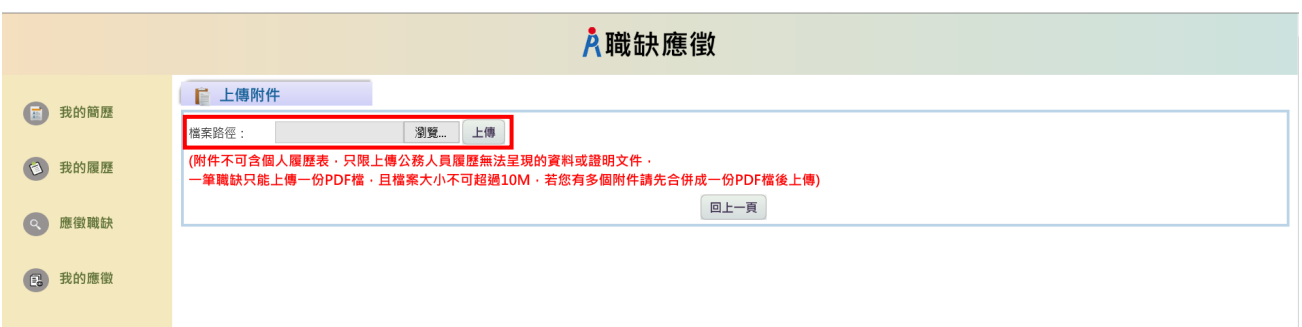